## Einstellungen EstlCam 10.042

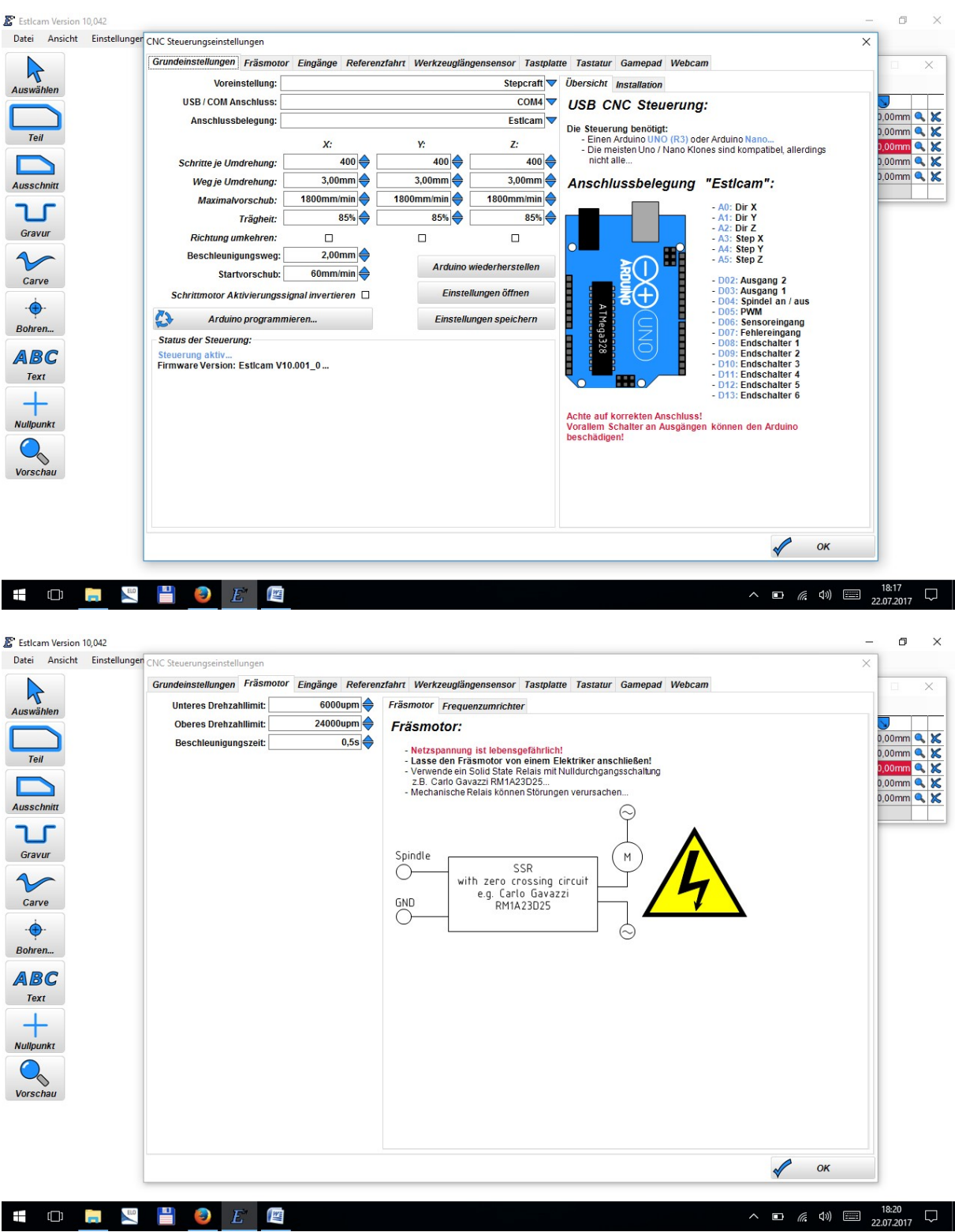

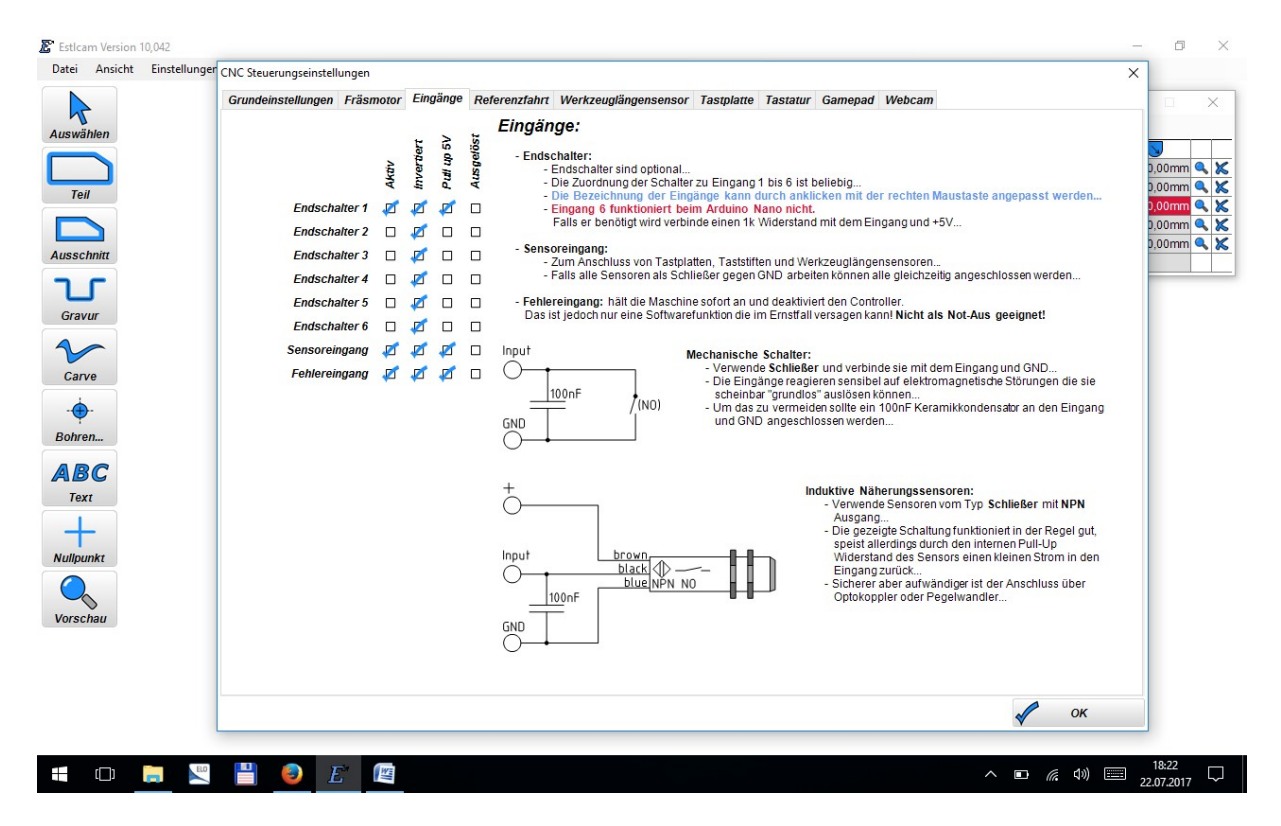

Evtl. muss Endschalter 6 auch noch deaktiviert werden (Stand 22.12.2017, hatte schon das USB Modul wegen fehlerhafter Funktion eingeschickt und danach auch Probleme mit EstlCam 10.042. Nach langem Rumprobieren lief es danach mit dieser Einstelung).

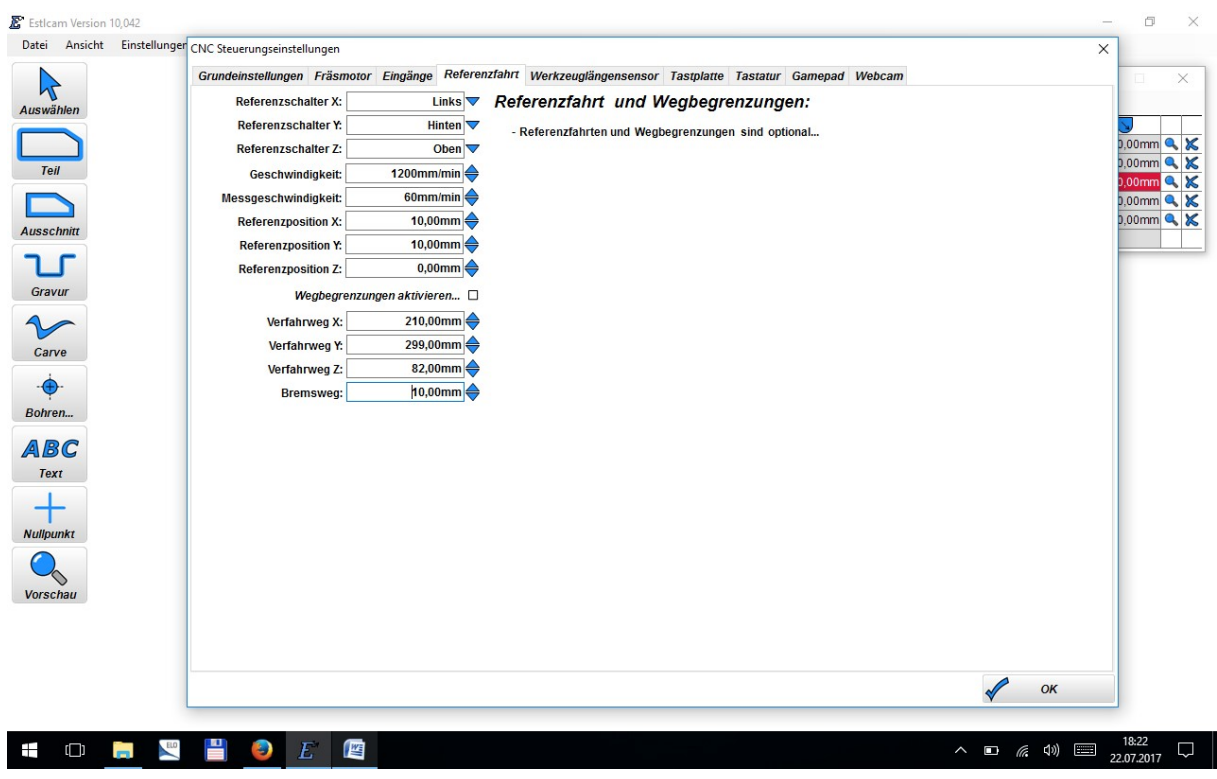

Die folgenden Einstellungen sind Standard und bisher noch nicht getestet worden

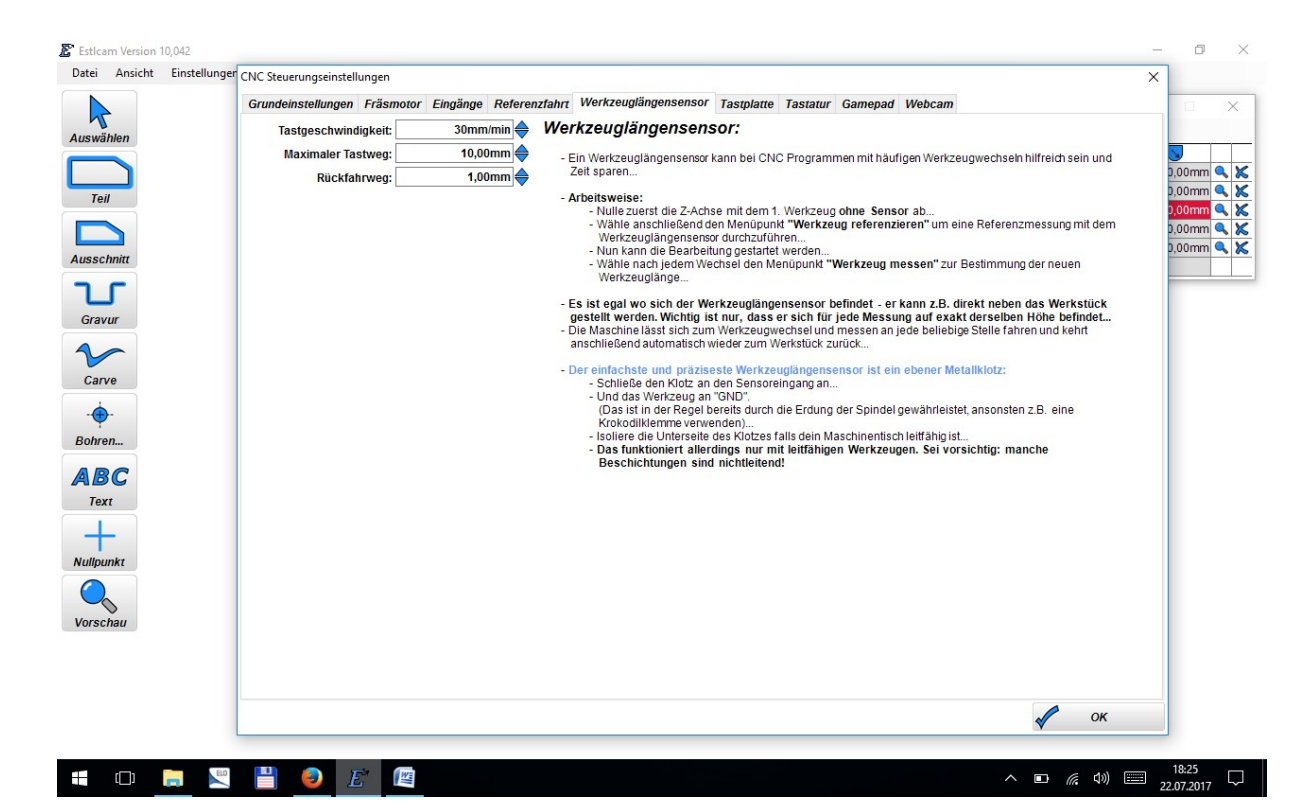

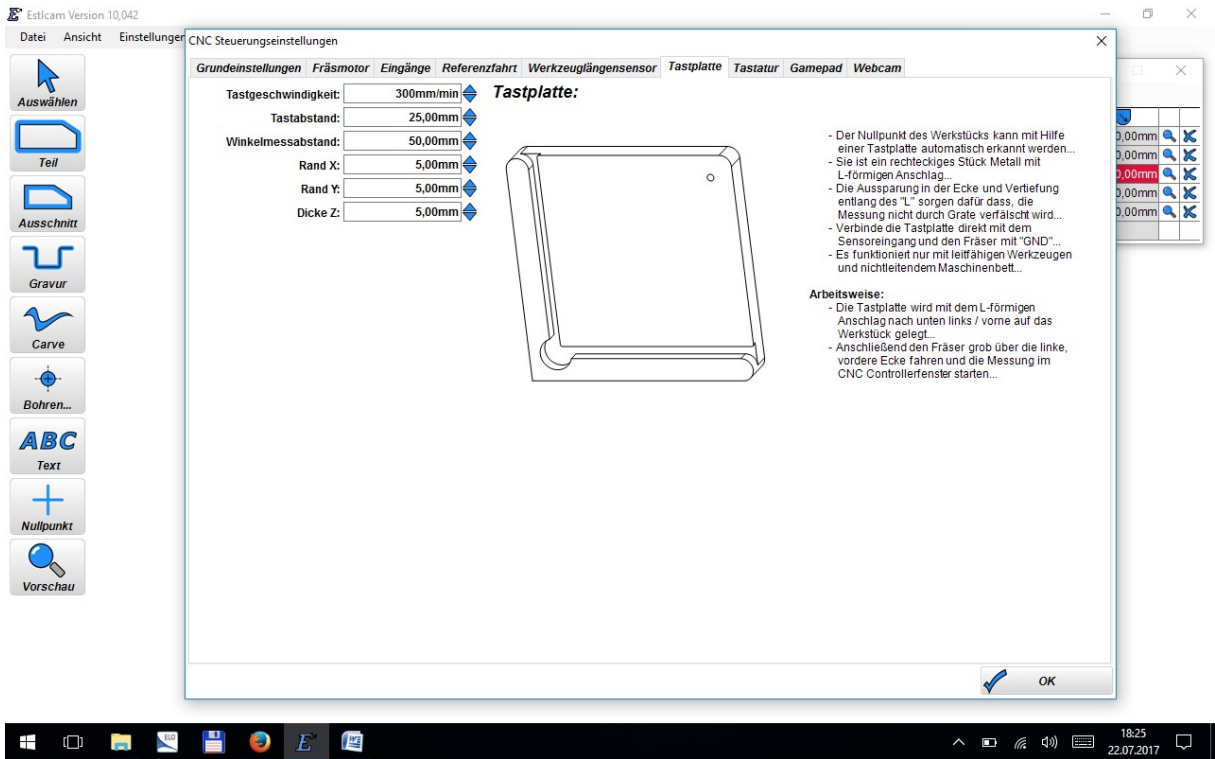

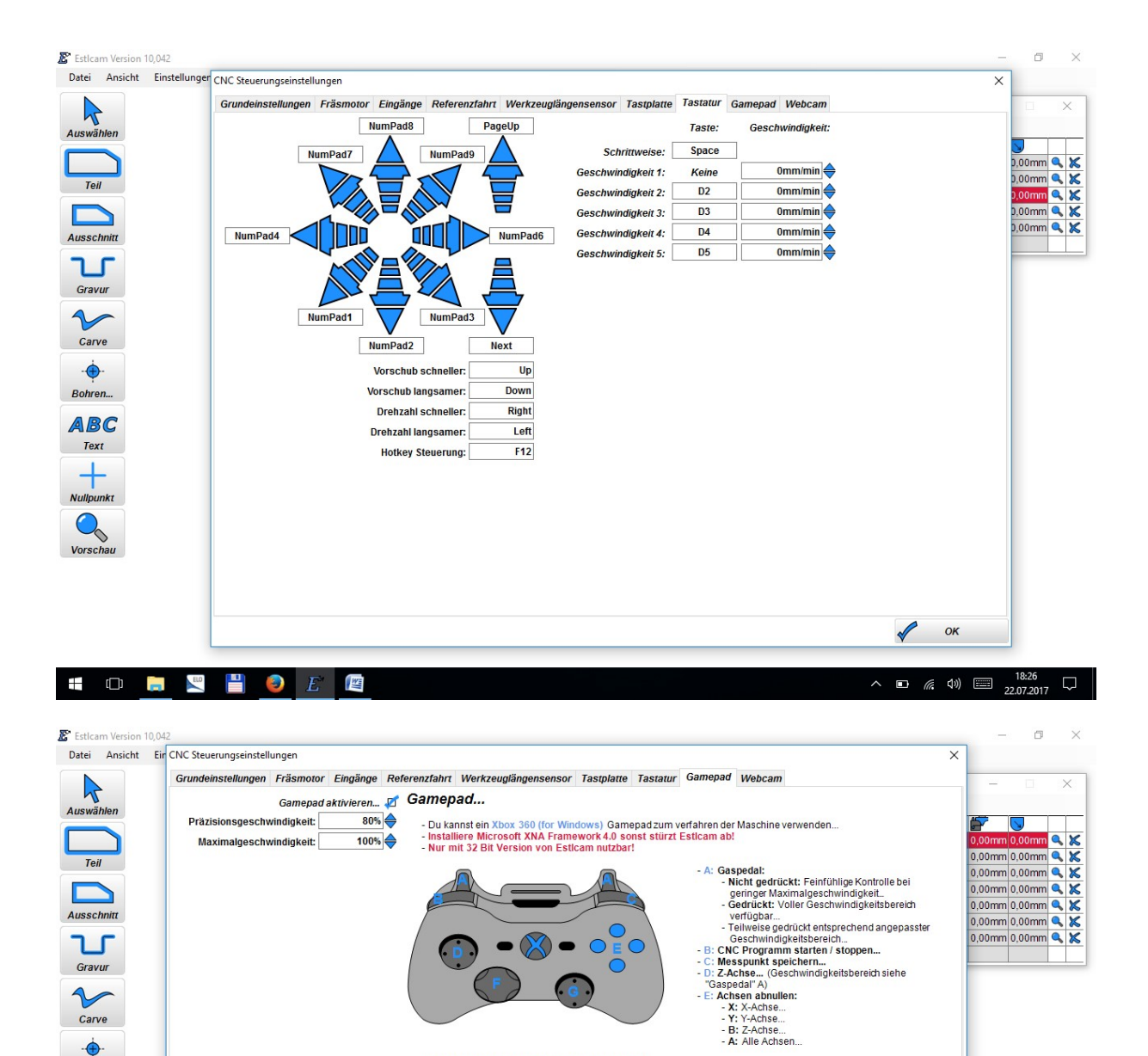

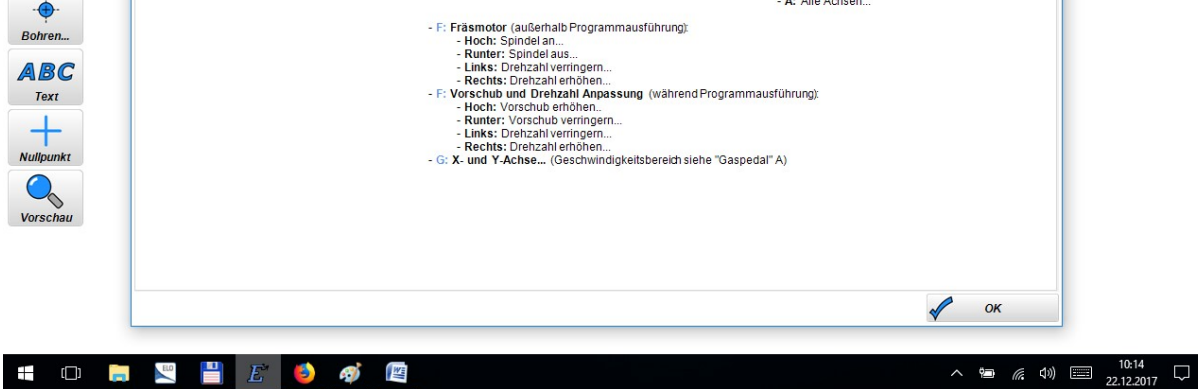

Carve  $\overrightarrow{ }$ 

Bohren...

Die Original Präsitionsgeschwindigkeit von 2% war solangsam, dass hier eine Erhöhung auf 80% erfolgte. Dieser Wert kann auch wären des Betriebes über dieses Menü geändert werden, um bspw. genauer zu verfahren.

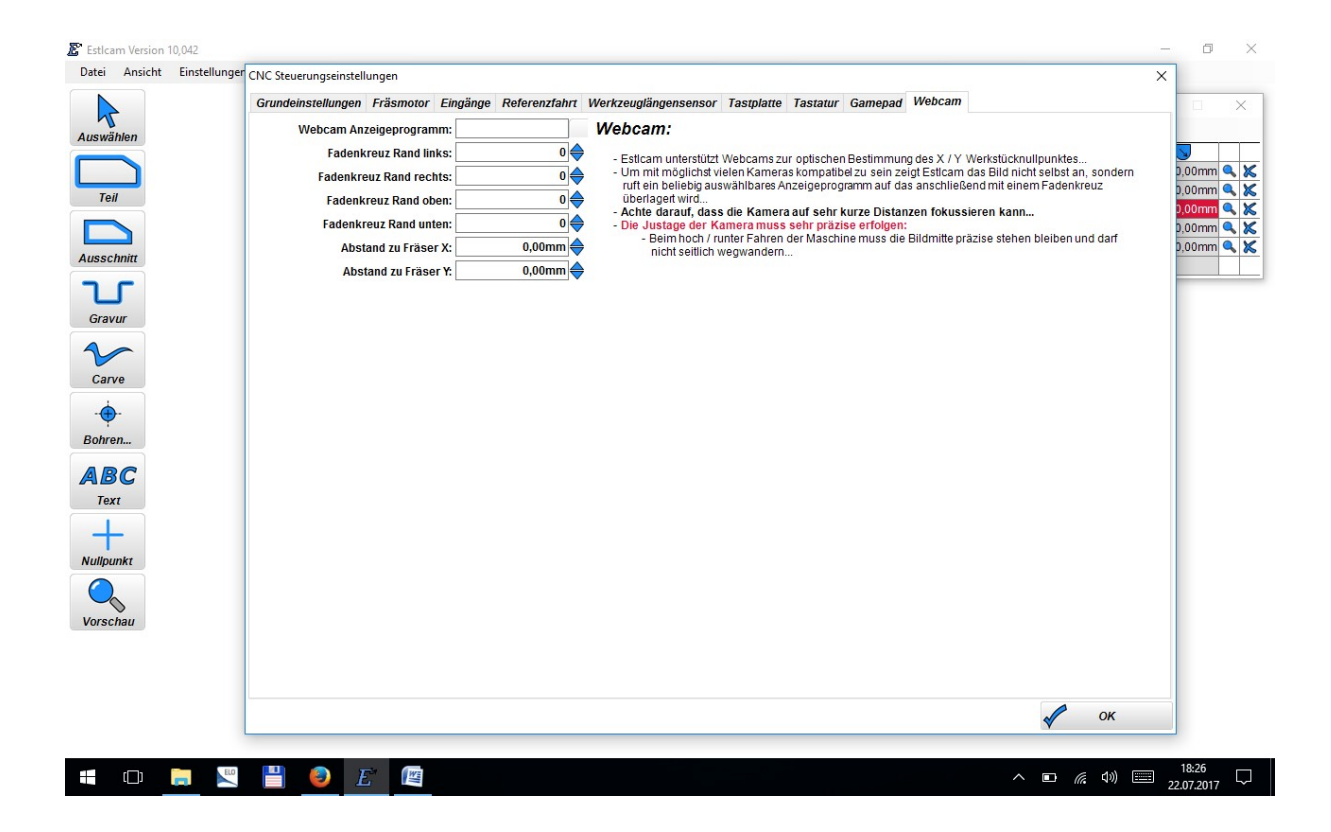